# Instructions: using Slack for conversations during the Fall 2020 SWT meeting

### Why slack?

• For *conversations with the MMS team.* Easier & more organized than WebEx chat, which do not disappear at the end of each WebEx session.

## If you \*DO\* already have an account on our Slack workspace

• Join us at https://mmsswt102020.slack.com/

#### If you \*DO NOT\* yet have an account

- Access our Slack workspace through a native app on your phone or desktop or using your browser.
- Using your browser:
  - 1. Use this invite: https://join.slack.com/t/mmsswt102020 /shared\_invite/zt-hkyfm8m9-

#### Using our Slack workspace

- Again: why use Slack?

   Have a question for the speaker that requires a lengthy answer? Comment for the speaker that will spark a discussion?
  - Use Slack to keep the conversation going after a talk ends
  - Have you ever thought: "it's difficult to keep up with the several conversations happening in this WebEx chat!" or "I wish I could remember what that person said in the chat of my last WebEx meeting"
    - Use Slack to organize multiple conversations, which do not need to end with each WebEx session
  - Slack conversations are organized by channels on lefthand side of your workspace
    - General (points of interest for everyone or just say "hi")
      - Splinters and plenary sessions
      - Direct messaging for private chats

<u>Reply with a relevant</u>

comment / question

Start a new thread

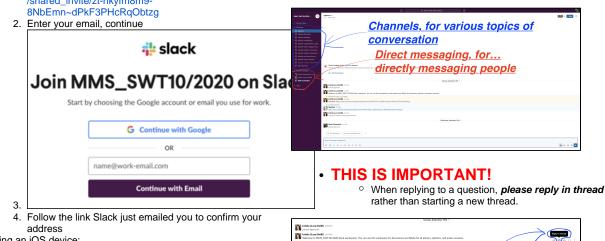

A kolezi

- Using an iOS device:
  - 1. Install Slack from the App Store
    - 2. From your iOS device, use this invite link: https://join. slack.com/t/mmsswt102020/shared\_invite/zthkyfm8m9-8NbEmn~dPkF3PHcRqObtzg
  - 3. Follow the steps above (under "join by browser")
- To the best of my knowledge, joining using an Android device is similar to the iOS steps